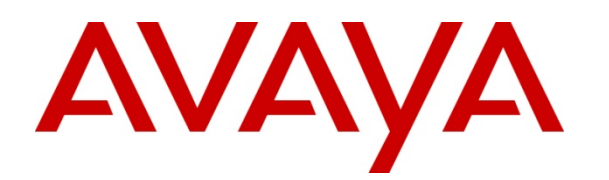

## AVAYA CONFIGURATION AND ORCHESTRATION MANAGER

Release 3.1.3.1

Release Notes

7 th April, 2017 Issue 1.0 CID: 176196

© 2017 Avaya Inc. All Rights Reserved.

#### **Notice**

While reasonable efforts have been made to ensure that the information in this document is complete and accurate at the time of printing, Avaya assumes no liability for any errors. Avaya reserves the right to make changes and corrections to the information in this document without the obligation to notify any person or organization of such changes.

#### Documentation disclaimer

"Documentation" means information published by Avaya in varying mediums which may include product information, operating instructions and performance specifications that Avaya generally makes available to users of its products. Documentation does not include marketing materials. Avaya shall not be responsible for any modifications, additions, or deletions to the original published version of documentation unless such modifications, additions, or deletions were performed by Avaya. End User agrees to indemnify and hold harmless Avaya, Avaya's agents, servants and employees against all claims, lawsuits, demands and judgments arising out of, or in connection with, subsequent modifications, additions or deletions to this documentation, to the extent made by End User.

#### Link disclaimer

Avaya is not responsible for the contents or reliability of any linked websites referenced within this site or documentation provided by Avaya. Avaya is not responsible for the accuracy of any information, statement or content provided on these sites and does not necessarily endorse the products, services, or information described or offered within them. Avaya does not guarantee that these links will work all the time and has no control over the availability of the linked pages.

#### **Warranty**

Avaya provides a limited warranty on its hardware and Software ("Product(s)"). Refer to your sales agreement to establish the terms of the limited warranty. In addition, Avaya's standard warranty language, as well as information regarding support for this Product while under warranty is available to Avaya customers and other parties through the Avaya Support website: http://support.avaya.com. Please note that if you acquired the Product(s) from an authorized Avaya reseller outside of the United States and Canada, the warranty is provided to you by said Avaya reseller and not by Avaya. "Software" means computer programs in object code, provided by Avaya or an Avaya Channel Partner, whether as standalone products or pre-installed on hardware products, and any upgrades, updates, bug fixes, or modified versions.

#### Licenses

THE SOFTWARE LICENSE TERMS AVAILABLE ON THE AVAYA WEBSITE, HTTP://SUPPORT.AVAYA.COM/LICENSEINFO ARE APPLICABLE TO ANYONE WHO DOWNLOADS, USES AND/OR INSTALLS AVAYA SOFTWARE, PURCHASED FROM AVAYA INC., ANY AVAYA AFFILIATE, OR AN AUTHORIZED AVAYA RESELLER (AS APPLICABLE) UNDER A COMMERCIAL AGREEMENT WITH AVAYA OR AN AUTHORIZED AVAYA RESELLER. UNLESS OTHERWISE AGREED TO BY AVAYA IN WRITING, AVAYA DOES NOT EXTEND THIS LICENSE IF THE SOFTWARE WAS OBTAINED FROM ANYONE OTHER THAN AVAYA, AN AVAYA AFFILIATE OR AN AVAYA AUTHORIZED RESELLER; AVAYA RESERVES THE RIGHT TO TAKE LEGAL ACTION AGAINST YOU AND ANYONE ELSE USING OR SELLING THE SOFTWARE WITHOUT A LICENSE. BY INSTALLING, DOWNLOADING OR USING THE SOFTWARE, OR AUTHORIZING OTHERS TO DO SO, YOU, ON BEHALF OF YOURSELF AND THE ENTITY FOR WHOM YOU ARE INSTALLING, DOWNLOADING OR USING THE SOFTWARE (HEREINAFTER REFERRED TO INTERCHANGEABLY AS "YOU" AND "END USER"), AGREE TO THESE TERMS AND CONDITIONS AND CREATE A BINDING CONTRACT BETWEEN YOU AND AVAYA INC. OR THE APPLICABLE AVAYA AFFILIATE ("AVAYA").

Avaya grants you a license within the scope of the license types described below, with the exception of Heritage Nortel Software, for which the scope of the license is detailed below. Where the order documentation does not expressly identify a license type, the applicable license will be a Designated System License. The applicable number of licenses and units of capacity for which the license is granted will be one (1), unless a different number of licenses or units of capacity is specified in the documentation or other materials available to you. "Designated Processor" means a single stand-alone computing device. "Server" means a Designated Processor that hosts a software application to be accessed by multiple users.

#### License types

Designated System(s) License (DS). End User may install and use each copy of the Software only on a number of Designated Processors up to the number indicated in the order. Avaya may require the Designated Processor(s) to be identified in the order by type, serial number, feature key, location or other specific designation, or to be provided by End User to Avaya through electronic means established by Avaya specifically for this purpose.

Concurrent User License (CU). End User may install and use the Software on multiple Designated Processors or one or more Servers, so long as only the licensed number of Units are accessing and using the Software at any given time. A "Unit" means the unit on which Avaya, at its sole discretion, bases the pricing of its licenses and can be, without limitation, an agent, port or user, an e-mail or voice mail account in the name of a person or corporate function (e.g., webmaster or helpdesk), or a directory entry in the administrative database utilized by the Software that permits one user to interface with the Software. Units may be linked to a specific, identified Server.

Database License (DL). End User may install and use each copy of the Software on one Server or on multiple Servers provided that each of the Servers on which the Software is installed communicates with no more than a single instance of the same database.

CPU License (CP). End User may install and use each copy of the Software on a number of Servers up to the number indicated in the order provided that the performance capacity of the Server(s) does not exceed the performance capacity specified for the Software. End User may not re-install or operate the Software on Server(s) with a larger performance capacity without Avaya's prior consent and payment of an upgrade fee.

Named User License (NU). You may: (i) install and use the Software on a single Designated Processor or Server per authorized Named User (defined below); or (ii) install and use the Software on a Server so long as only authorized Named Users access and use the Software. "Named User", means a user or device that has been expressly authorized by Avaya to access and use the Software. At Avaya's sole discretion, a "Named User" may be, without limitation, designated by name, corporate function (e.g., webmaster or helpdesk), an e-mail or voice mail account in the name of a person or corporate function, or a directory entry in the administrative database utilized by the Software that permits one user to interface with the Software.

Shrinkwrap License (SR). You may install and use the Software in accordance with the terms and conditions of the applicable license agreements, such as "shrinkwrap" or "clickthrough" license accompanying or applicable to the Software ("Shrinkwrap License").

#### Heritage Nortel Software

"Heritage Nortel Software" means the software that was acquired by Avaya as part of its purchase of the Nortel Enterprise Solutions Business in December 2009. The Heritage Nortel Software currently available for license from Avaya is the software contained within the list of Heritage Nortel Products located at http://support.avaya.com/ LicenseInfo under the link "Heritage Nortel Products". For Heritage Nortel Software, Avaya grants Customer a license to use Heritage Nortel Software provided hereunder solely to the extent of the authorized activation or authorized usage level, solely for the purpose specified in the Documentation, and solely as embedded in, for execution on, or (in the event the applicable Documentation permits

installation on non-Avaya equipment) for communication with Avaya equipment. Charges for Heritage Nortel Software may be based on extent of activation or use authorized as specified in an order or invoice.

#### Copyright

Except where expressly stated otherwise, no use should be made of materials on this site, the Documentation, Software, or hardware provided by Avaya. All content on this site, the documentation and the Product provided by Avaya including the selection, arrangement and design of the content is owned either by Avaya or its licensors and is protected by copyright and other intellectual property laws including the sui generis rights relating to the protection of databases. You may not modify, copy, reproduce, republish, upload, post, transmit or distribute in any way any content, in whole or in part, including any code and software unless expressly authorized by Avaya. Unauthorized reproduction, transmission, dissemination, storage, and or use without the express written consent of Avaya can be a criminal, as well as a civil offense under the applicable law.

#### Virtualization

Each virtual appliance has its own ordering code. Note that each instance of a virtual appliance must be ordered separately. If the enduser customer or Business Partner wants to install two of the same type of virtual appliances, then two virtual appliances of that type must be ordered.

#### Third Party Components

"Third Party Components" mean certain software programs or portions thereof included in the Software that may contain software (including open source software) distributed under third party agreements ("Third Party Components"), which contain terms regarding the rights to use certain portions of the Software ("Third Party Terms"). Information regarding distributed Linux OS source code (for those Products that have distributed Linux OS source code) and identifying the copyright holders of the Third Party Components and the Third Party Terms that apply is available in the Documentation or on Avaya's website at: http://

support.avaya.com/Copyright. You agree to the Third Party Terms for any such Third Party Components.

#### Preventing Toll Fraud

"Toll Fraud" is the unauthorized use of your telecommunications system by an unauthorized party (for example, a person who is not a corporate employee, agent, subcontractor, or is not working on your company's behalf). Be aware that there can be a risk of Toll Fraud associated with your system and that, if Toll Fraud occurs, it can result in substantial additional charges for your telecommunications services.

#### Avaya Toll Fraud intervention

If you suspect that you are being victimized by Toll Fraud and you need technical assistance or support, call Technical Service Center Toll Fraud Intervention Hotline at +1-800-643-2353 for the United States and Canada. For additional support telephone numbers, see the Avaya Support website: http://support.avaya.com. Suspected security vulnerabilities with Avaya products should be reported to Avaya by sending mail to: securityalerts@avaya.com.

#### **Trademarks**

The trademarks, logos and service marks ("Marks") displayed in this site, the Documentation and Product(s) provided by Avaya are the registered or unregistered Marks of Avaya, its affiliates, or other third parties. Users are not permitted to use such Marks without prior written consent from Avaya or such third party which may own the Mark. Nothing contained in this site, the Documentation and Product(s) should be construed as granting, by implication, estoppel, or otherwise, any license or right in and to the Marks without the express written permission of Avaya or the applicable third party.

Avaya is a registered trademark of Avaya Inc.

All non-Avaya trademarks are the property of their respective owners, and "Linux" is a registered trademark of Linus Torvalds.

# Contents

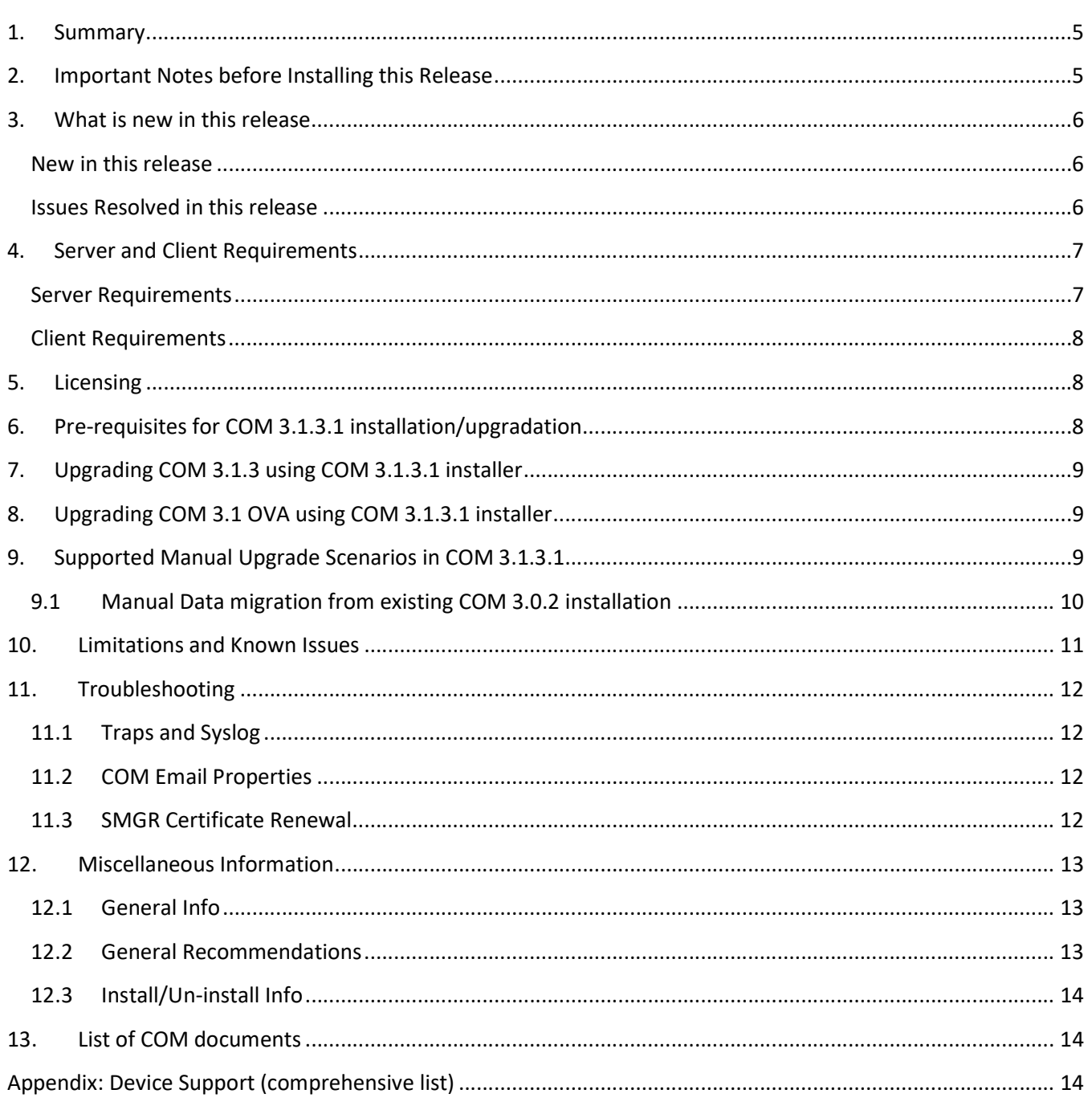

# 1. Summary

### COM 3.1.3.1 Release Date:  $7<sup>th</sup>$  April, 2017

Purpose: The Configuration & Orchestration Manager (COM) 3.1.3.1 is a minor release containing bug fixes. The release notes provide the following information:

- General release information including Bug fixes in COM 3.1.3.1
- Supported operating systems, hardware requirements and browser clients
- Known issues and limitations

# 2. Important Notes before Installing this Release

### Important!

- Only Microsoft Windows Server 2008 R2 (64-bit standard and enterprise editions) SP1 and Red Hat Enterprise Linux (RHEL) v5.7 (64 bit) and v5.11 (64 bit) are supported.
- Refer to section 4 for details on the hardware requirements for the server.
- Only fresh installation of COM 3.1.3.1 is supported on RHEL v5.11 (64-bit).
- COM 3.1.3.1 can be installed only as a Primary SMGR-CS server.
- Installer supports fresh installation of COM 3.1.3.1, as well as upgrade/migration from COM 3.0.2, and COM 3.1.3
- Manual data migration is supported from existing installations of COM 3.0.2.
- COM 3.1.3.1 does not support co-residency with VPFM.
- COM 3.1.3.1 does not include new VPS installer.
- For an existing system with COM+VPS, having upgraded/migrated to COM 3.1.3.1, the VPS functionalities may continue to work.
- COM 3.1[.x] license will work for COM 3.1.3.1. Upgrade or migration from COM 3.0.x to 3.1.3.1 would require new license.
- COM 3.1 OVA upgrade to COM 3.1.3.1 can be done by running COM 3.1.3.1 installer.
- For OVA install support, please refer the COM 3.1.3.1 OVA Release Notes.

### General Instructions:

- Please read this Release Notes completely before installing COM 3.1.3.1.
- $\bullet$  The Linux bin file needs to have appropriate permissions before installing. Use the command: *chmod*  $777 \leq$ filename before executing the Linux installer.

# 3. What is new in this release

## New in this release

### New device models support

- Partial (Discovery and EDM Plugin) support for ERS 4900 v7.2.x and v7.3.x
	- o 4926GTS
	- o 4926GTS-PWR-PLUS
	- o 4950GTS
	- o 4950GTS -PWR-PLUS

## Issues Resolved in this release

### Following bugs have been fixed in COM 3.1.3.1 release

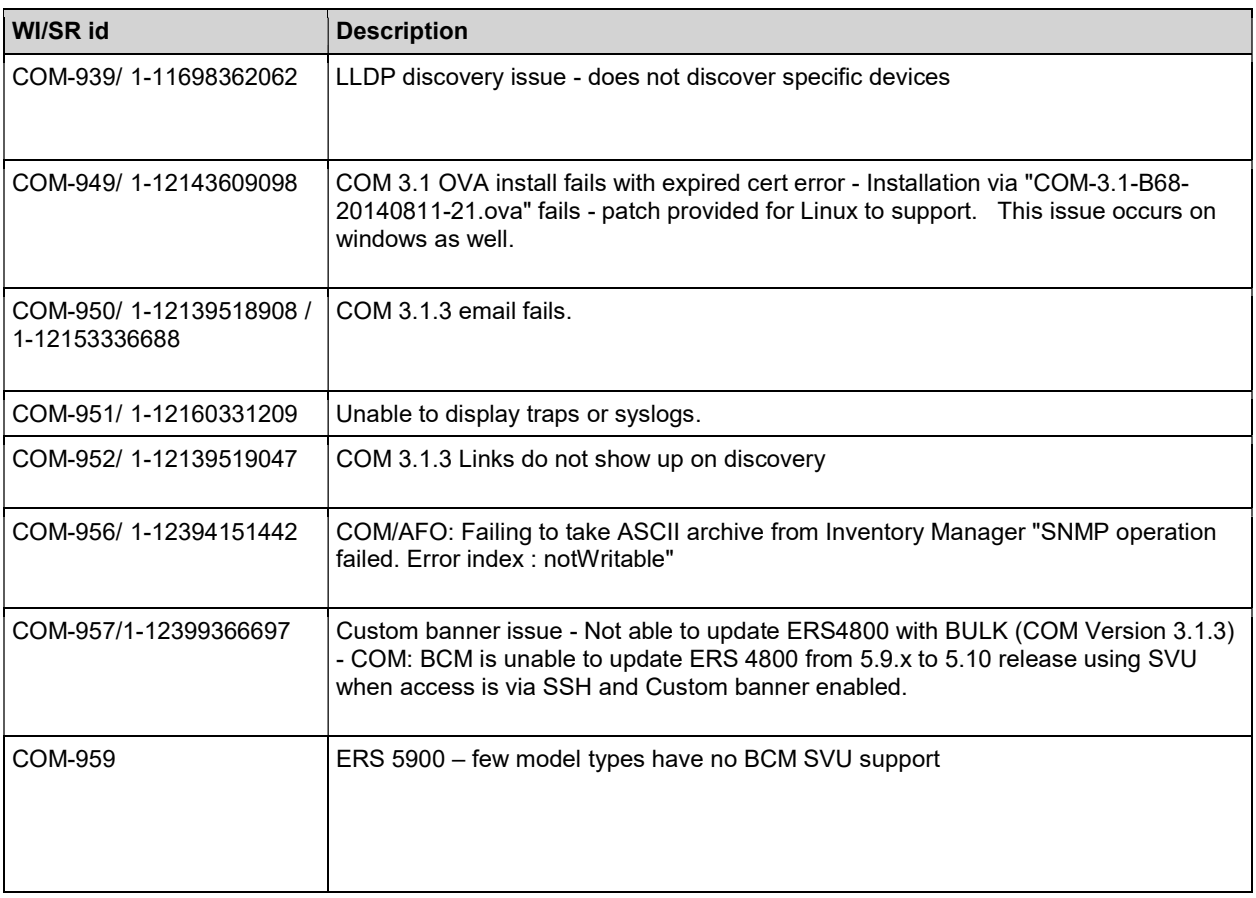

### Server Requirements

The server requirements are same as COM 3.1.3 and hasn't changed

### Hardware:

Following hardware/VM configuration is recommended for COM primary server setup.

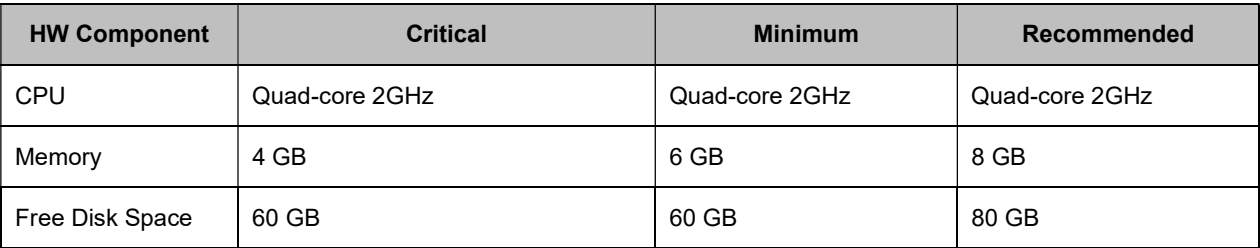

### Important!

- From COM 3.1 onwards, the RAM requirement has gone up by 2 GB.
- Virtual Machine Host: ESXi 5.0/5.5/6.0 is required. Support for ESXi 4.x is discontinued.

### Operating System:

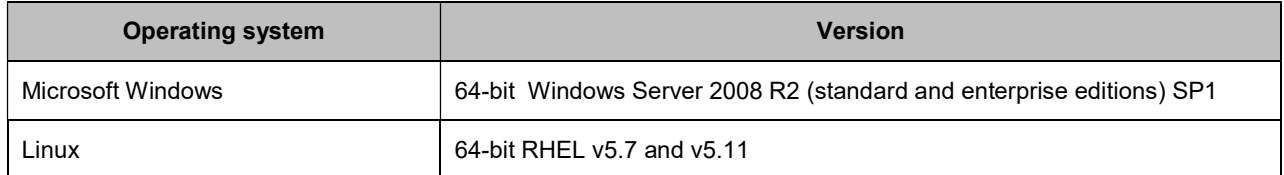

### Application memory:

The heap memory requirement for COM depends on the size of the network that will be managed using COM.

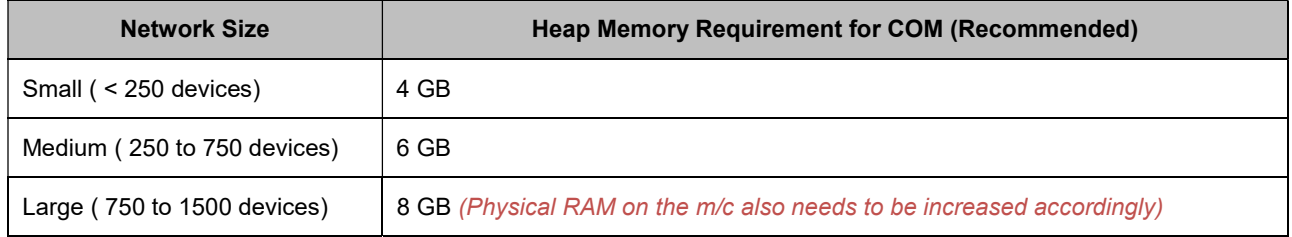

The default heap size for COM 3.1.3.1 is set to 4GB. If as per the above table, a higher heap size is required, please contact Avaya Support team to have them make the required changes to COM setup.

## Client Requirements

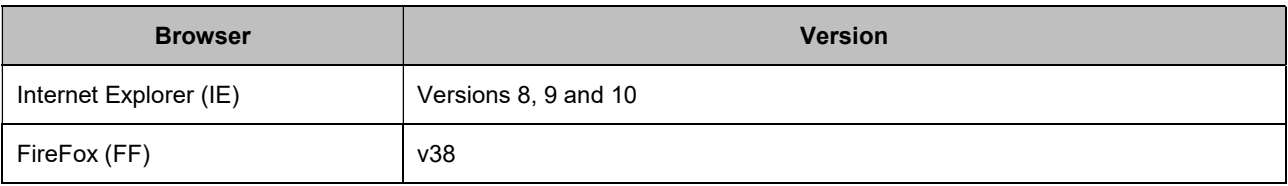

# 5. Licensing

COM 3.1[.x] license will work for COM 3.1.3.1. New license is required only when migrating from COM 3.0.2 to COM 3.1.3.1.

# 6. Pre-requisites for COM 3.1.3.1 installation/upgradation

- 1. It is recommended to have the IP & FQDN entries in C:\Windows\System32\drivers\etc in windows and /etc/hosts in Linux.
- 2. Hostname (FQDN) in the "hosts" file and the Computer-Name must be same; else FQDN resolution during module-registry fails.

The file is hosts file and path is C:\Windows\System32\drivers\etc in windows and /etc/hosts in Linux.

Computer-Name:

On Windows: My Computer >> Properties >> Full computer name

On Linux: System >> Administration >> Network >> DNS >> Host Name

- 3. It is recommended to have the "Domain Profile Windows Firewall" off since it may block some ports during installation.
- 4. On Windows operating system, it is recommended to have the "Password Policy" disabled.
- 5. It is recommended to have the time/clock on the VM within (+/-) 24 hours of the actual time since CND service may not come up if the time is incorrect.
- 6. On RHEL operating system, It is recommended to have the "Firewall/SELinux Linux" disabled since it may block some ports during installation.

# 7.Upgrading COM 3.1.3 using COM 3.1.3.1 installer

- 1. Download the COM 3.1.3.1 installer from the Avaya support site. Windows Installer for COM 3.1.3.1 is com-installer-3.1.3.1-20170327.180838-7.windows.exe. Linux Installer for COM 3.1.3.1 is cominstaller-3.1.3.1-20170327.180838-7.linux.bin.
- 2. Start COM 3.1.3.1 installer and accept the license agreement.
- 3. Proceeding further will continue COM 3.1.3.1 installation. User is advised to go through the installation wizard.
- 4. A successful installation message will be displayed to the user at the end of the installation.

# 8.Upgrading COM 3.1 OVA using COM 3.1.3.1 installer

- 1. Download the COM 3.1.3.1 installer from the Avaya support site. Windows Installer for COM 3.1.3.1 will be com-installer-3.1.3.1-20170327.180838-7.windows.exe. Linux Installer for COM 3.1.3.1 is com-installer-3.1.3.1-20170327.180838-7.linux.bin.
- 2. Start COM 3.1.3.1 installer and accept the license agreement.
- 3. Proceeding further will continue COM 3.1.3.1 installation. User is advised to go through the installation wizard.
- 4. A successful installation message will be displayed to the user at the end of the installation.

# 9.Supported Manual Upgrade Scenarios in COM 3.1.3.1

The following table shows how existing COM installations can be moved to COM 3.1.3.1.

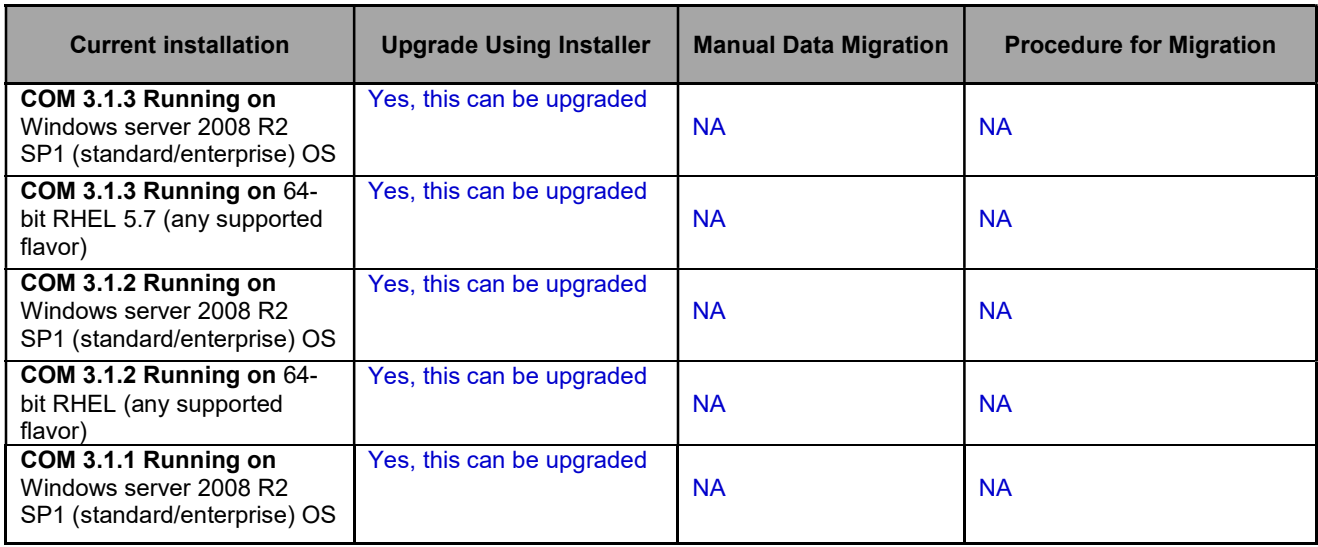

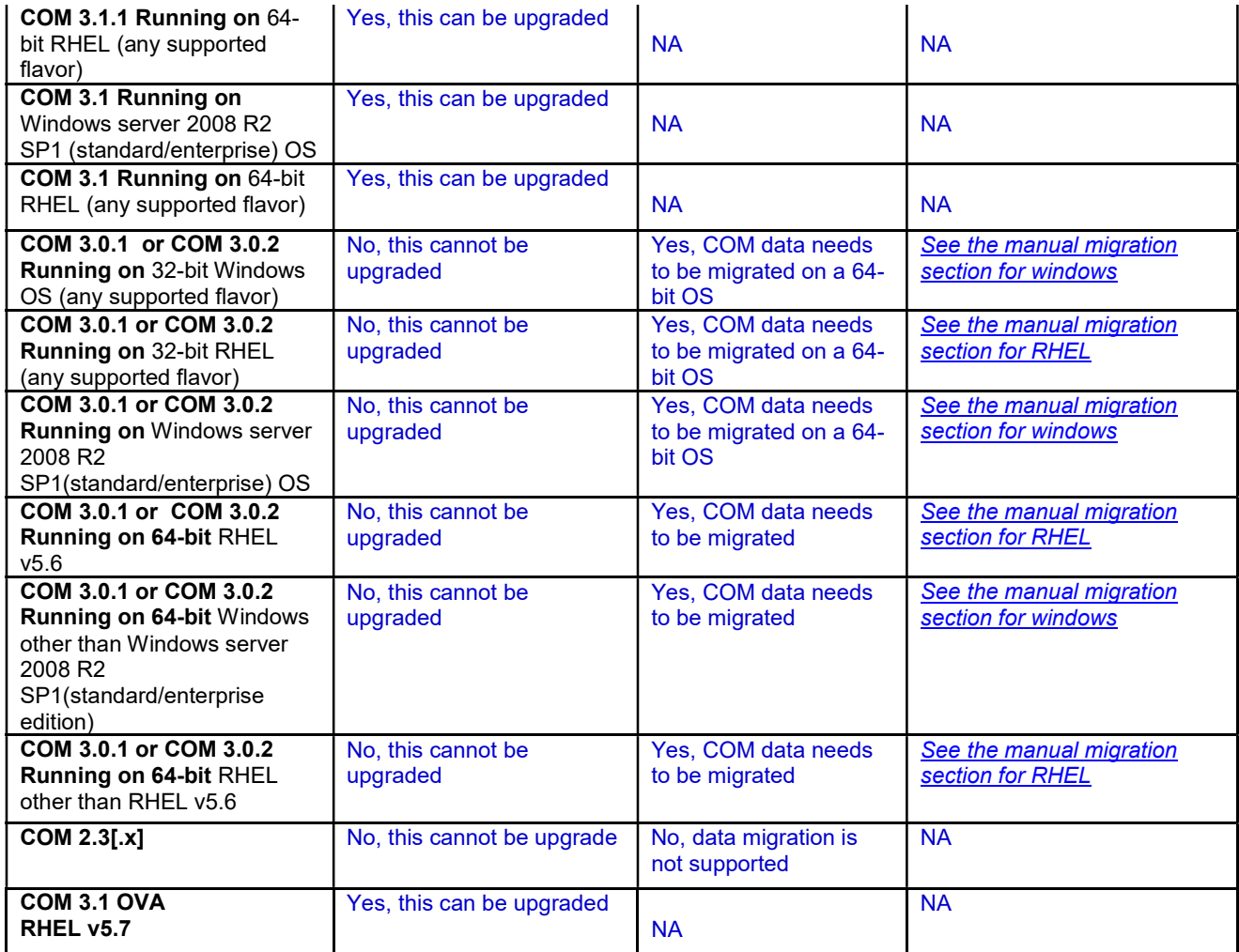

## 9.1 Manual Data migration from existing COM 3.0.2 installation

When the older version of COM (r3.0.2) exists on a server with 32-bit OS or on a 64-bit OS that is incompatible with COM 3.1.3.1 (e.g. 64-bit Windows Server R2 SP1 standard/enterprise or 64-bit RHEL 5.6), then there is a need to migrate the UCM/COM data from the older server to a new installation of COM 3.1.3.1. This section explains how this can be done.

The following scenarios are possible.

- 1) Moving to COM 3.1.3.1 from COM 3.0.2 running on 32bit OS
- 2) Moving to COM 3.1.3.1 from COM 3.0.2 running on 64bit OS incompatible with COM 3.1.3.1.

Following steps describe the workflow for migrating from older version of COM to COM 3.1.3.1.

### Pre-requisite: Older version (release 3.0.2) of COM running as UCM Primary.

### Steps for Windows servers:

- 1. Download the file Migration From 32Bit UCM To SMGR-CS.zip from the same Avaya Support page from which you downloaded COM 3.1.3.1 installer and unzip it. In its content you will find another zip file named - ucm-to-smgr-migration-windows.zip.
	- a. Go through the ReadMe file in the main zip file you have downloaded, before proceeding further.
	- b. Now unzip the file ucm-to-smgr-migration-windows.zip.
- 2. Back up the data on COM 3.0.2.
	- a. Take back up on UCM by running the script **backupDataMigration.bat.**
	- b. Upon successful completion, it will generate a jar file (like 2013-11-06 13.06.jar) and a zip file (as JbossQuantumMigration.zip) in the backups folder of UCM (<UCM-dir>\backups\).
- 3. Install COM 3.1.3.1 on a 64-bit Windows 2008 R2 SP1 Standard/Enterprise.
- 4. Obtain new COM 3.1.3.1 License and install the license.
- 5. Now Copy the backup data jar file to backups folder in SMGR-CS (<smgr-dir>\backups\>) and zip file to the <smgr-dir>\core\tmp folder on windows.
- 6. To restore the data on SMGR-CS, run restoreDataMigration.bat present in COM 3.1.3.1 <smgr-dir>\bin.
- 7. Upon successful completion, login to SMGR-CS and verify if the app is functioning as expected and that the data has been restored from UCM. The default username is "admin" and default password is "admin123" (both without quotes).
- 8. This completes the data migration from COM 3.0.2 on UCM Primary to COM 3.1.3.1 on SMGR-CS Primary.

#### Steps for RHEL servers:

- 1. Download the file Migration From 32Bit UCM To SMGR-CS.zip from the same Avaya Support page from which you downloaded COM 3.1.3.1 installer and unzip it. In its content you will find another zip file named - ucm-to-smgr-migration-linux.zip.
	- a. Go through the ReadMe file in the main zip file you have downloaded, before proceeding further.
	- b. Now unzip the file ucm-to-smgr-migration-linux.zip.
- 2. Please, follow the instructions in it to back up the data on COM 3.0.2.
	- a. Take back up on UCM using **backupDataMigration.sh**.
	- b. Upon successful completion, it will generate a jar file (like 2013-11-06 13.06.jar) and a zip file(as JbossQuantumMigration.zip) in the backups folder of UCM (<ucm-dir>/backups/).
- 3. Install COM 3.1.3.1 on a 64-bit RHEL v5.7/v5.11 host.
- 4. Obtain new COM 3.1.3.1 License and install the license.
- 5. Now Copy the backup data jar file to backups folder in SMGR-CS (<smgr-dir>/backups/) and zip file to the /tmp folder.
- 6. To restore the data on SMGR-CS, run restoreDataMigration.sh present in COM 3.1.3.1 <smgr-dir>/bin.
- 7. Upon successful completion, login to SMGR-CS and verify if the app is functioning as expected and that the data has been restored from UCM. The default username is "admin" and default password is "admin123" (both without quotes).
- 8. This completes the data migration from COM 3.0.2 on UCM Primary to COM 3.1.3.1 on SMGR-CS Primary.

# 10. Limitations and Known Issues

Please refer the COM 3.1.3 release notes for Limitations and Known issues. https://downloads.avaya.com/css/P8/documents/101019448

# 11. Troubleshooting

## 11.1 Traps and Syslog

WI/SR ID reference - COM-951/ 1-12160331209.

On COM standalone installation, there is possibility of facing issues with Trap/Syslog feature. This is mainly due to the Trap UDP port 162 and Syslog UDP port 514 not being part of iptables service.

### Solution-

User can either turn off the *iptables* service (not recommended) OR keep the *iptables* service running, and do the following:

• Add the UDP ports  $-162$  and 514 to the *iptables* file by going to the path /etc/sysconfig, add the below lines:

> vi /etc/sysconfig/iptables -A INPUT -p udp -m udp --dport 514 -j ACCEPT -A INPUT -p udp -m udp --dport 162 -j ACCEPT

- Save the file.
- Restart the iptables service using command service iptables restart. service iptables restart

## 11.2 COM Email Properties

WI/SR ID reference - COM-950/ 1-12139518908 / 1-12153336688.

Email Functionality in COM fails with certain older versions of Exchange server (2007 and below) using "Externally Secured" option in the mail flow connectors.

### Solution-

It was analyzed that the older version of exchange server with the Externally Secured option were incorrectly advertising the AUTH verb with no arguments thus misleading the javamail library. In such a case the solution was to set the library parameters such that no authentication mechanisms were needed. This can be done by configuring a property "mail.smtp.auth=false"

The COM application is now setup to look at a properties file called mail.properties in <COM\_HOME>/smgr/com/configuration folder. User has to create this properties file in the mentioned path. The content of the mail.properties file should be:

mail.smtp.auth=false

NOTE - If the file is empty or not present, COM will revert to its older behavior.

## 11.3 SMGR Certificate Renewal

COM application when released comes with 2 year validity with respect to the SMGR certificate from the date of the release. So, when a user installs/deploys (OVA) the application post this validity period, the application throws up a launch error.

### Solution:

As a solution to this issue, SMGR certificate renewal patch is provided with this release. This is applicable to both Windows and RHEL operating system. User is advised to download the patch contents from the COM 3.1.3.1 release link from Avaya Support site, and follow the ReadMe procedure to renew the certificate validity.

# 12. Miscellaneous Information

## 12.1 General Info

- Default User ID and Password for accessing newly installed Aura System Manager based COM is admin / admin123.
- After installation/upgrade completes successfully as well as after a restart of the COM application, it takes a few minutes (about 5 minutes) for the application to be available for client access.

## 12.2 General Recommendations

To circumvent some of the known issues, the following recommendations should be adhered to:

- For using the email feature in COM (including BCM) or to test email feature through the test button, the Firewall and Antivirus should have a rule to allow COM to send email. If email is blocked on the COM server, the user will see an error "Message Exception" and the email will not be sent.
- On VOSS software version 4.2 & 4.2.1.0, SCP is not supported by the devices which causes BCM backup and restore operations on SSH to fail with "Error:C:\Avaya\smgr\COM\Avaya\BackupAndRestore\archive<backup\_directory\_name>/config.cfg (No such file or directory)". Hence it is recommended to use telnet credentials for the VOSS devices on software version 4.2 & 4.2.1.0, if BCM operations are needed.
- It is recommended to enable SONMP protocol on devices even if LLDP is enabled since some types of devices do not support LLDP currently, they will not be discovered using seeds which have only LLDP enabled.
- It is recommended that you do not import Device Inventory xml file from an older versions of COM (COM 2.3, 2.3.x) into COM 3.1.3. Device inventory xml exported in COM 3.0.2 is compatible with COM 3.1.3.
- IE9 and IE10browser requires the setting of Tools/internet options/advanced 'Do not save encrypted pages to disk' to be un-checked in-order for the JDM tool to be launched correctly.
- Clean up \$SMGR\_HOME/core/JBoss/6.1.0/jboss-as/server/avmgmt/data directory contents
- Clean up \$SMGR\_HOME/core/JBoss/6.1.0/jboss-as/server/avmgmt/tmp directory contents
- Restart the Jboss server
- Initiate full network discovery again and wait till required devices are discovered
- Start the Vlan Manager discovery again
- (Usually \$SMGR\_HOME will be C:\Avaya\smgr\core\JBoss\6.1.0\jboss-as\server\avmgmt\data under WINDOWS & /opt/avaya/smgr/core/JBoss/6.1.0/jboss-as/server/avmgmt/data under LINUX)

## 12.3 Install/Un-install Info

- On Windows operating system, post un-installation of COM service, if user is asked to restart the system, it is recommended to follow this to avoid any installation issues further.
- On Linux operating system, it is recommended to not to use the same terminal (which was used previously for un-install of COM service) for installation.

# 13. List of COM documents

Following is a list of documents available for Configuration and Orchestration Manager (COM) Release 3.1.3.1. Note that these documents remain same as in COM 3.1.3.

- 1. Release Notes (this document) Avaya Configuration and Orchestration Manager Release 3.1.3.1
- 2. NN47226-300 Issue 07.01, Avaya Configuration and Orchestration Manager Installation
- 3. NN47226-100 Issue 07.01, Avaya Configuration and Orchestration Manager Fundamentals
- 4. NN47226-600 Issue 08.01, Avaya Configuration and Orchestration Manager Administration
- 5. NN48021-100 Issue 05.01, Avaya Bulk Configuration Manager Fundamentals
- 6. NN48014-100 Issue 05.01, System Manager Common Services Fundamentals

These documents are available at Avaya Support site (support.avaya.com).

# Appendix: Device Support (comprehensive list)

### Following devices are officially supported by COM 3.1.3.1

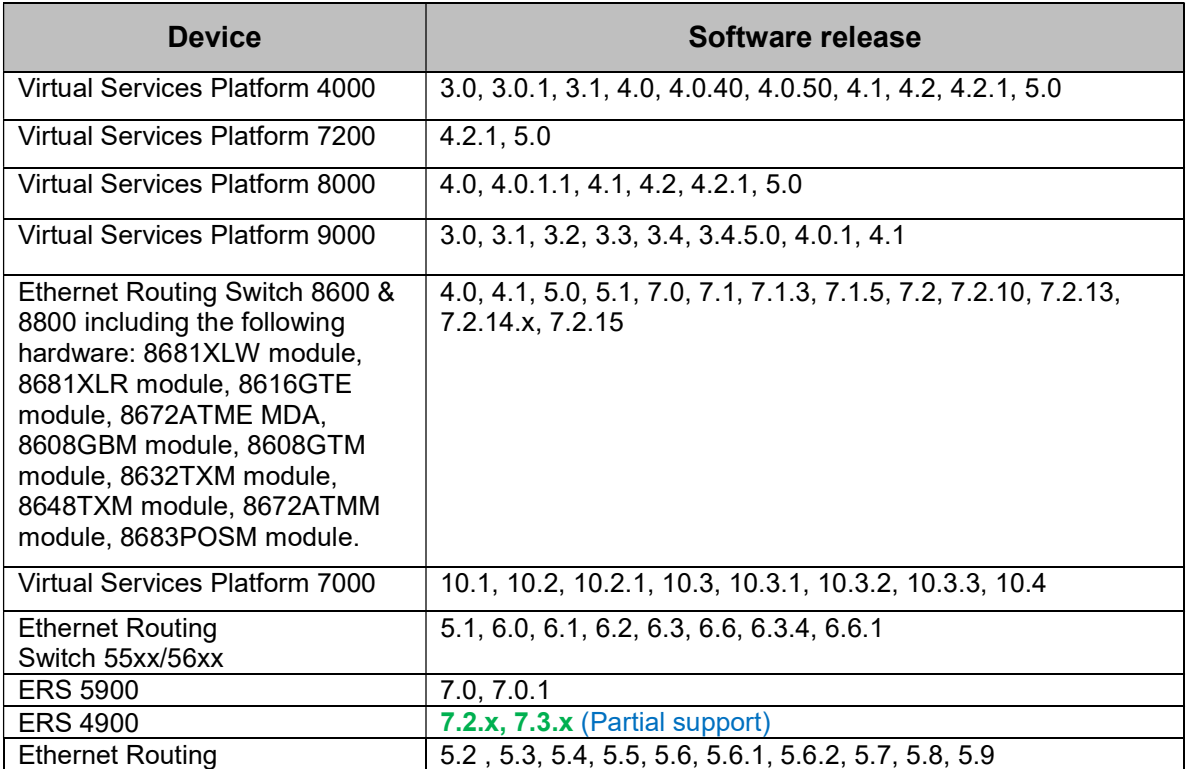

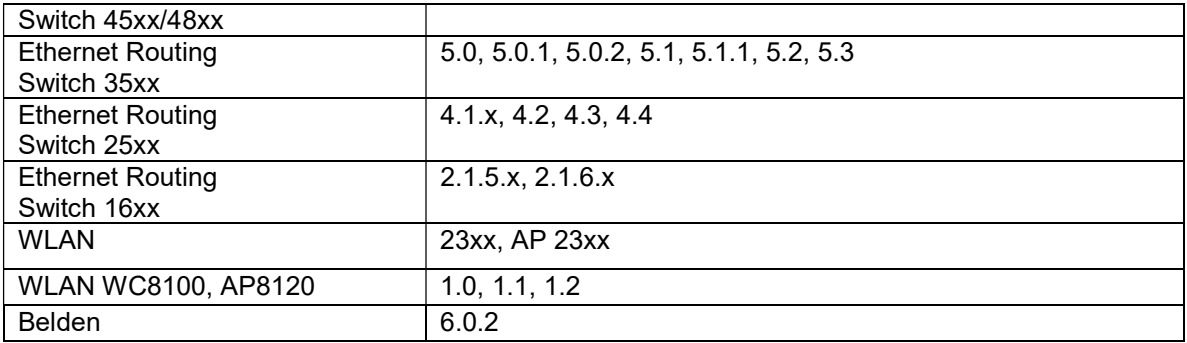

### NOTE:

"Partial Support" implies device discovery, topology display and installation and launching of EDM plugin are the only features supported.

#### Following device support is available with COM 3.1.3.1 but the test coverage on these devices isn't complete (should work but lacks official support)

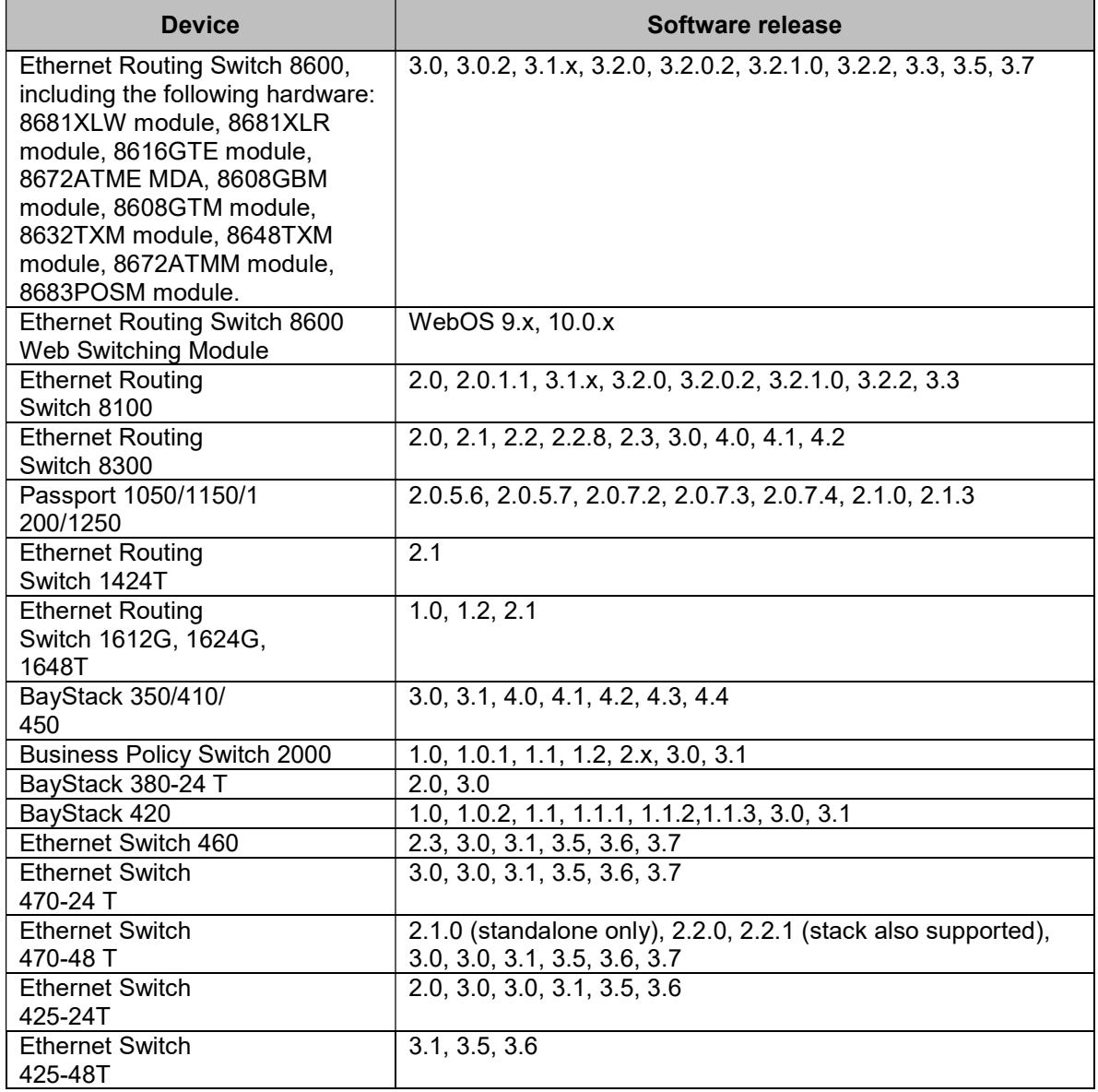

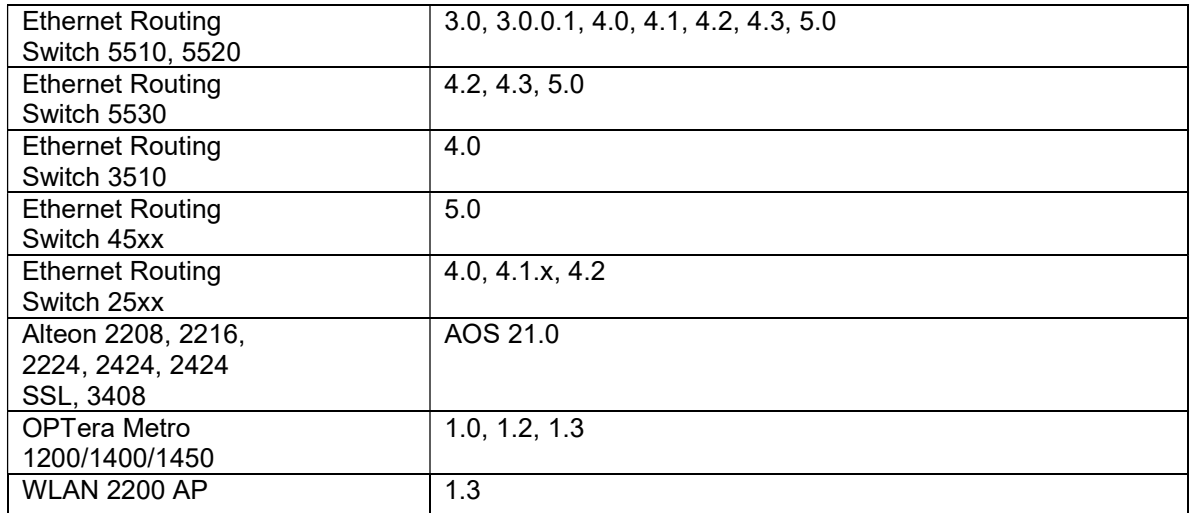